### 2024 年度(令和 6 年度)公益信託 久保田豊基金助成対象者募集要項

- 公益信託 久保田豊基金運営委員会事務局
- 受 託 者 みずほ信託銀行株式会社

#### **1.** 設定の趣旨

本基金の創設者である久保田豊は、開発途上国の経済基盤の開発と安全維持にとって最も大切なもの は、開発途上国自身による自立・自助の実践であり、そのためには優れた技術者の養成が不可欠である と確信しておりました。本基金はこうした久保田の理想に基づき、途上国の開発に貢献し得る分野にお ける専門技術者の養成に役立つことを祈念して、昭和 59 年に設定された公益信託です。

#### **2.** 事業

前記の設定趣旨に基づき、その目的を達成するために以下の事業を行います。

- (1) 開発途上国から来日した者で、日本国内の教育機関または研究機関に学生あるいは研究者として 所属し、開発途上国の開発のための特定のテーマの技術(特に土木・電気・機械・農業・環境・ 開発経済等を優先します)を研修または研究の対象としている者に対する助成金の給付
- (2) その他目的を達成するための必要な事業

#### **3.** 助成金給付対象者の募集

- (1) 応募資格
	- a) 一人当たり GDP が年間 7,000 米ドル<sup>1</sup>未満である開発途上国の国籍を有し、2024 年 4 月 1 日 時点で日本国内に在住する者
	- b) 開発途上国の開発のための特定のテーマの技術(特に土木、建築、電気、機械、農業、環境、 開発経済等を優先します)を研究または研修の対象としている者
	- c) 学生として在籍する教育機関、あるいは研究者/研修生として所属する企業あるいは団体に 推薦者がいる者
- (2) 募集人員、給付期間、給付額および併給の認可
	- a) 2024 年度の募集人数は原則として 12 名とします。
	- b) 給付期間は 1 年間(但し、要件を満たせば 1 年間の延長が認められます。給付期間の延長を 希望する場合は、次年度に改めて応募申請手続を踏むことが必要)
	- c) 本基金は日本の学制年度(毎年 4 月 1 日に開始、翌年 3 月 31 日に終了)に準拠します。9 月 や 10 月等の秋学期に留学生/研修生/研究者として学業/研修/研究を開始する方々は、 本奨学助成金の年度後半分を申請してください。
	- d) 給付額は月額 80,000 円以上 100,000 円以下とします(金額は運営委員会で決定)
	- e) 本基金助成金は他の奨学金との併給を認めます。
- (3) 申請方法
	- a) 本要項をダウンロードしたサイトとは別に設けられた、助成金申請用ホームページ (**https://mypage.3050.i-webs.jp/kbt2023/**)にアクセスし、登録・申請手続を進め てください。

<sup>&</sup>lt;sup>1</sup> 時価(current price)。2023 年 10 月における IMF, World Economic Outlook Database に基づく。

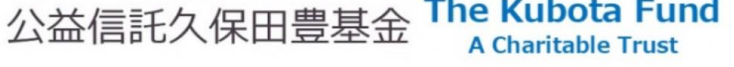

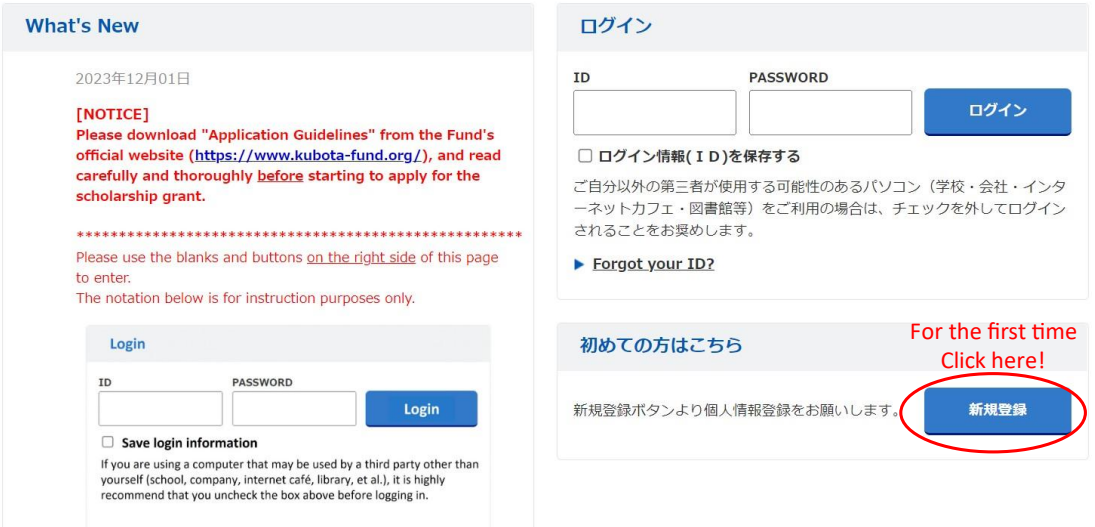

右下の「新規登録」をクリックしてください。

## **以下、情報の入力に際しては、プルダウンメニューによる選択を除き、日本語のカナ・漢字は使用 せず、半角のアルファベット並びに数字で入力してください。**

- ② 画面に表示される「会員規約」をお読み頂いた上で、その内容に同意する場合は、青の 「同意する」ボタンをクリックしてください(「同意しない」場合は本基金奨学助成金に 応募することは出来ません)。
- ③ 次の画面(基本情報入力 p.1)冒頭の諸注意(Remarks)に従い、会員登録に必要な申請 者基本情報を入力してください。本画面の入力が終了したら最下部の「次へ」ボタンを クリックして次のページに移行してください。
- ④ 3 ページ目が基本情報入力の最終ページとなります。ここで自身のパスワード(8 文字 以上 20 文字以下)を決め、入力してください。ここで設定するパスワードは、これ以降 に本サイトにアクセスする際に必要ですので、決して忘れないようにしてください。
- ⑤ 画面最下部の「登録内容確認」ボタンを押すと、これまでの入力内容を確認する画面に 遷移します。そこで登録内容を確認し、修正が必要であればグレーの「戻る」ボタンを クリックし、「基本情報入力」ページに戻って必要な修正を施してください。修正の必要 がない場合は、ブルーの「登録する」ボタンをクリックしてください。
- ⑥ 「登録完了」画面が現れ、システムの自動採番による 9 桁の ID 番号が表示されます。 今後のサイトへのアクセスに必要なご自身のIDとパスワードは決して忘れないように、 また、決して他人に知られないようにしてください。 (ID 表示画面の「ログイン」ボタンをクリックすると、時に日本語表記のみのメッセー ジ画面が現れることがありますが、その際は画面上グレーの「戻る」ボタンをクリック していただければ、本サイト初期画面(ログイン画面)に戻ることができます。)
- b) 【申請書フォームの記入と提出】改めて本サイトに自身の ID とパスワードでログインする と、以下の画面(マイページ)が現れます。先ず申請書フォームに必要事項を入力し、提出 します。画面左「Entry Box」内の (1) 申請書フォームの「回答」ボタンをクリックしてくだ さい。顔写真のアップロードが必要なため、あらかじめご自身の顔写真画像(.jpg、.jpeg ま たは .gif ファイルで 2MB 以下の容量のもの)を準備しておくことをお勧めします。

# 公益信託久保田豊基金

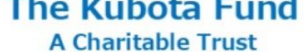

Message Box 0 アカウント管理

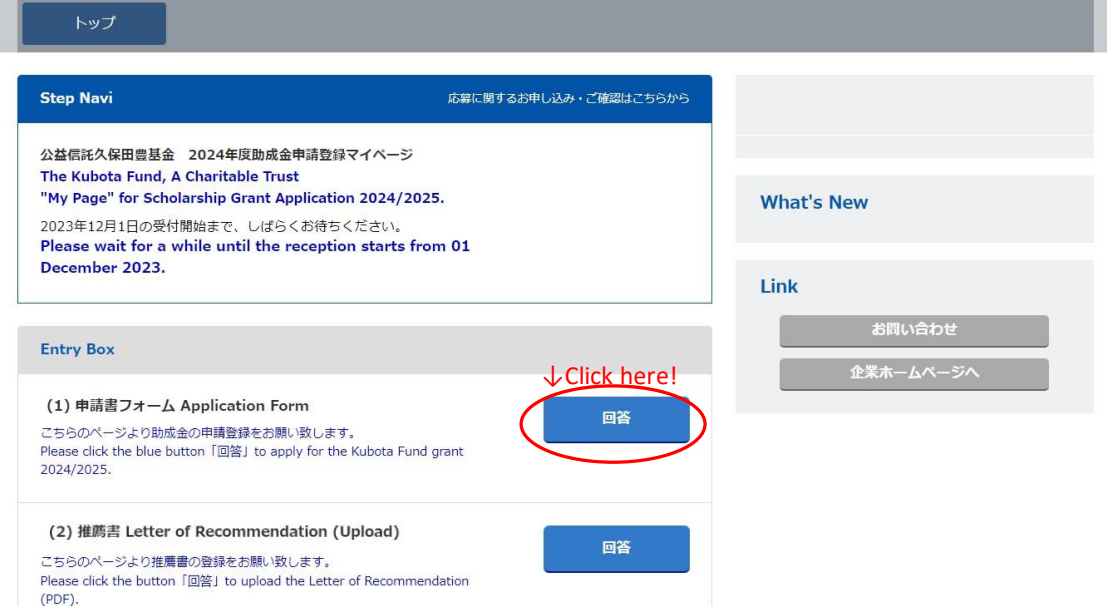

冒頭の指示(Remarks)に従い、必要事項の入力と顔写真のアップを行なってください。 Remarks の直ぐ下に「時間延長」ボタンがあり、クリックする度に 60 分間入力可能時間が 延長されます。

- c) 【「推薦書」準備】申請書フォームへの入力・提出終了後、「マイページ」へ戻り、「Entry Box」の下にある「Message Box」内の「Letter of Recommendation」メッセージを参照し、 Excel ファイルの推薦書フォームをダウンロードしてください。
- d) 【「推薦書」の依頼と提出】推薦書フォームにある注意書き「推薦者の方へ」を精読した後、 「推薦書」の Excel ファイルを推薦者の方に渡して記入を依頼してください。
	- ① 記入後の PDF ファイルが戻されて来た場合、その PDF を「マイページ」内「Entry Box」 の「 (2) 推薦書」の項の「回答」ボタンをクリックしてアップロードしてください。
	- ② 推薦者ご自身が記入後の推薦書を本基金運営委員会事務局に直接送られる場合は、上記 ①の作業は不要です。
- e) 【在学証明書/成績証明書/合格通知の提出】
	- ① 日本の教育機関に在籍中の方は在学証明書、研究機関または研修機関に在籍している方 は所属機関の発行する在籍証明書あるいはそれに代わる書面の写し(PDF)を、「Entry Box」の「在学証明書」欄の「回答」ボタンをクリックしてアップロードしてください。
	- ② 学生の方は最新の成績証明書(2024 年 3 月時点で最終学歴が高等専門学校または高等学 校卒業の方は、提出の必要はありません)の写し(PDF)を、「Entry Box」内の「成績証 明書」欄の「回答」ボタンをクリックしてアップロードしてください。
	- ③ 本基金助成金申請時点で日本の教育/研究/研修機関に未登録の方は、2024 年 4 月 1 日 以降に在籍することとなる機関から発給された合格通知の写し(PDF)を以て、在学/ 在籍証明書に替えることが可能です。「Entry Box」内「合格通知」欄の「回答」ボタンを クリックしてアップロードしてください。
- f) 各申請者からの「申請書フォーム入力」、並びに「推薦書」及び各種証明書等全ての必要書類 の提出が確認された時点で、助成金受給者選考が開始されます。

#### **(4)** 申込締切日

2024年1月16日 (火)(日本標準時1月17日午前0時に受付は終了致します。)

#### **(5)** 選考方法

提出資料に基づき選考委員会において選考・推薦された候補者について、最終的に運営委員会が 決定します。

#### **(6)** 採否の通知

合格の場合

2024 年 3 月末日を目途に、① 本人宛の電子メール、並びに ② 本人が所属する教育機関または 研究機関/研修先企業の推薦者(指導教官等)宛の郵送にて通知致します。

不合格の場合

2024 年 3 月末日を目途に、本人宛の電子メールにて通知致します。

#### **(7)** 助成金の交付

- a) 2024 年 4 月から 9 月までの 6 ヶ月分を 7 月に、10 月から翌年 3 月までの 6 ヶ月分を 2025 年 1 月に支給します(ただし、事業年度途中からの給付の場合は、月割計算を行い直後の定例 支払月に支給)。
- b) 支給方法は、給付を受ける者の指定する本人名義の口座への振り込みによります。
- c) 給付対象期間は、Stay Permit の期限内とします。

#### **(8)** 助成金給付の停止

助成金の給付対象者が給付対象者としての資格を失ったときは、助成金の給付を停止します。 また、申請書類に虚偽が認められた場合には、たとえ支給された助成金が費消されていたとして も、支給分の返還が求められます。

#### **(9)** 研究または研修の実施状況報告

助成金の給付を受ける者は、給付の期間中 6 ヶ月ごとに受託者に対し研究または研修の実施状況 の報告を行うものとします。

#### **4.** 問合わせ先

本募集要項に関するお問合わせは、下記の運営委員会事務局まで電子メールもしくは書面にてお願 い致します。なお、申込締切日以降は、結果発表の時点まで選考に関する質問は受け付けられません。 その点につき宜しくご了解ください。

#### [久保田豊基金運営委員会事務局]

〒102-8539 東京都千代田区麹町 5 丁目 4 番地 日本工営ビジネスパートナーズ株式会社 経営管理本部 公益信託久保田豊基金 運営委員会事務局 E-mail: [kubota-fund@bx.n-koei.co.jp](mailto:kubota-fund@bx.n-koei.co.jp)

**5.** よくある質問(**FAQ**)

**Q1** 応募は個人ベースでしょうか、それとも所属機関単位でしょうか。

**A1** 原則として、個人申請でお願いいたします。

ただし、申請者の所属機関が本基金助成金宛の申請書を統括して提出する方針である場合は、 所属機関のご指示に従ってください。

**Q2** 現時点(申請時点)で合格通知書が手元にありません。どうすればよいでしょうか?

**A2** 入手次第、メールで事務局宛に送付( [kubota-fund@bx.n-koei.co.jp](mailto:kubota-fund@bx.n-koei.co.jp) )して頂ければ問題ありません。

- **Q3** 推薦者の所属は日本/海外どちらでも構いませんか?
- **A3** 原則、日本の指導者からの推薦書の提出でお願いいたします。ただし、申請者をよく知る指導者 が日本にいない場合に限り、母国の指導者からの推薦書を提出することが可能です。

以 上